# **OFDM Spectrum**

# **Introduction**

In this lab you will create an OFDM transmitter using GNU Radio Companion and an Analog Devices [ADALM-Pluto SDR.](https://wiki.analog.com/university/tools/pluto) You will then measure the effect of changing various parameters on the power spectrum of the OFDM signal.

# **Create an OFDM Transmitter**

The OFDM transmitter is shown in Figure [1](#page-1-0) and is composed of the following blocks:

- The block contains four **Variable** blocks to configure the flowgraph:
	- **–** samp\_rate the sample rate, initially set to 1 MHz
	- **–** fft\_len the OFDM symbol length in samples, initially 128
	- **–** ncarrier the number of data subcarriers placed in each OFDM symbol, initially 32
	- **–** cp\_len the length of the cyclic prefix added to each OFDM symbol, initially 16
- the **GLFSR<sup>[1](#page-0-0)</sup>** Source block generates random 0/1 values (bits). The period of the sequence is  $2^{Degree} - 1$ . In this case the sequence will repeat after 65535 bits.

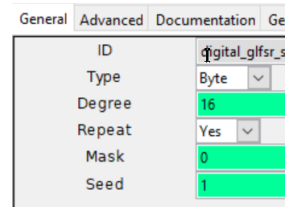

• the **Repack Bits** block groups/ungroups bits. In this case it collects two one-bit samples and creates one two-bit value (i.e. value between 0 and 3).

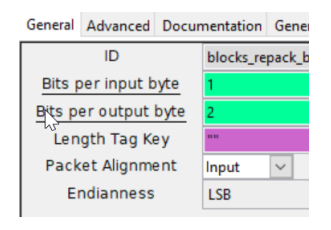

• the **Chunks to Symbols** block is configured to map 2-bit numbers into a complex value representing one of four QPSK constellation points. The array with the four possible complex values must be in Python syntax. Imaginary values are indicated with a j suffix.

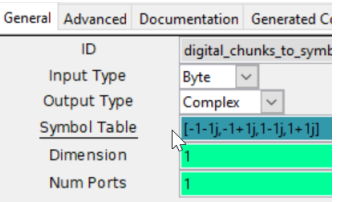

• the **Stream to Tagged Stream** block adds a "tag" object to the sample stream. Here the tag is being used indicate the length of a group of samples that should be processed together. In this case the number of subcarriers to be placed in each OFDM symbol (ncarrier) in placed in a tag labelled packet\_len.

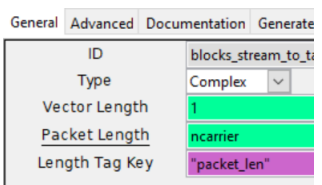

• the **Throttle** block reduces the real-time sampling rate. Since there is no actual sink or source to set the sampling rate, the flowgraph will process samples as quickly as it can. This uses up all of the CPU time and makes the computer unresponsive. A typical PC should be able to compute at a sample rate of 10 k samples per second as configured in the flow graph in Figure [1.](#page-1-0)

<span id="page-0-0"></span><sup>1</sup>Galois linear feedback shift register

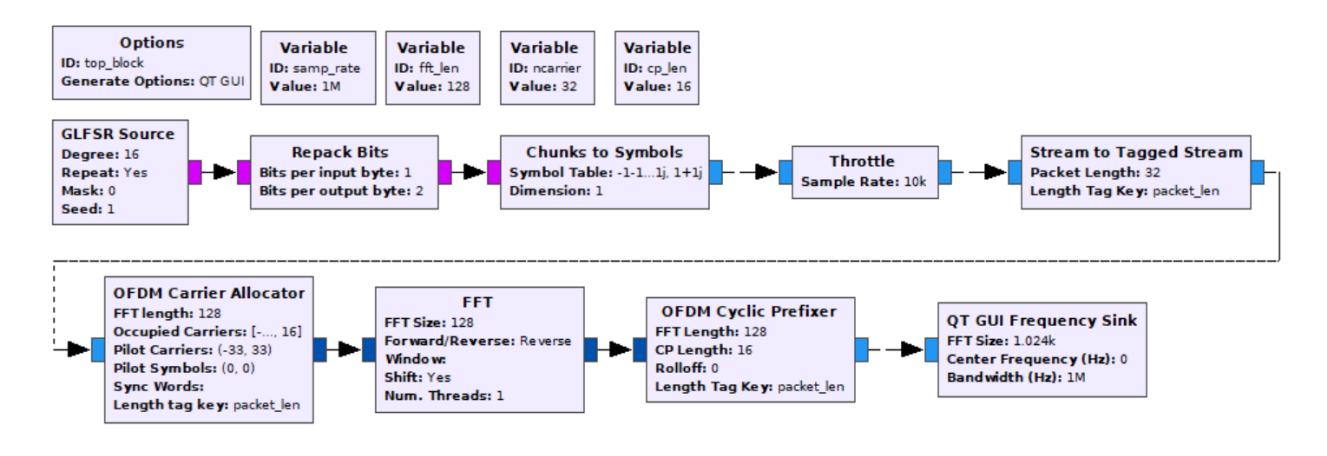

<span id="page-1-0"></span>Figure 1: GRC flowgraph for an OFDM transmitter.

• the **OFDM Carrier Allocator** block places the data and pilot values into the correct subcarriers locations in an array of fft\_len values (with zeros elsewhere). The data values are placed on the subcarriers nearest the carrier but not on the carrier frequency itself (index 0).

Pilots subcarriers are not needed since we are not implementing a receiver. However, the block does not work properly without them so zero-value pilots are added on either side of the data subcarriers.

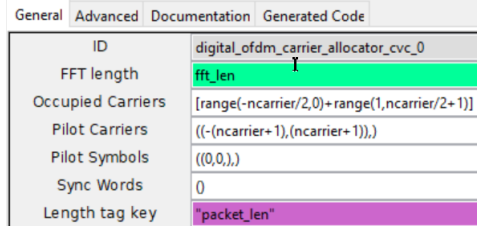

• the **FFT** block performs in inverse FFT on fft\_len frequency-domain values (the complex subcarrier values) samples to generate fft\_len complex time-domain samples

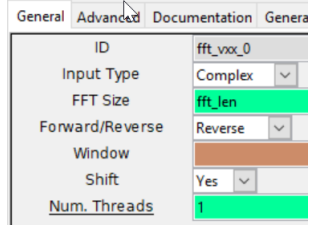

• the **OFDM Cyclic Prefix** block adds a cyclic prefix of cp\_len samples to each OFDM symbol

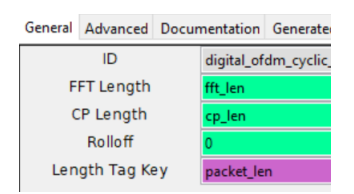

• the **Pluto SDR Sink** block represents the software that configures and writes samples to the SDR. The SDR's RF output is connected to the spectrum analyzer so you can measure the power spectrum of the OFDM signal.

If the Pluto SDR sink block is not available, follow the instructions at: <https://tcom.bcit.ca/> under the link ["how to Add Pluto SDR Support](https://tcom.bcit.ca/add_pluto_sdr_support)" and click on the Reload Blocks  $\in \mathbb{Z}$ ) button.

• a Frequency Sink block that displays the baseband spectrum of the signal. The only change from default settings is the Y-axis range:

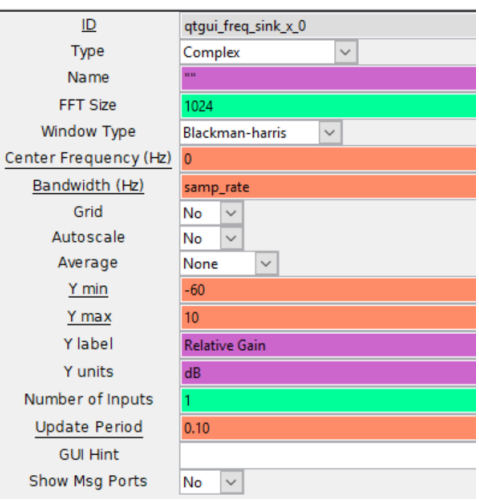

# **Measure the Power Spectrum**

Connect the Pluto SDR's USB port (the one marked with the USB symbol) to a USB port on the PC. Connect the TX output of the Pluto SDR to the RF input of a spectrum analyzer using the supplied SMA-to-BNC cable:

Run the flowgraph. Ignore warnings about missing xterm or broken libusb. This flowgraph has no GUI widgets so you will just see a blank window while it is running. You will see the spectrum of the OFDM signal:

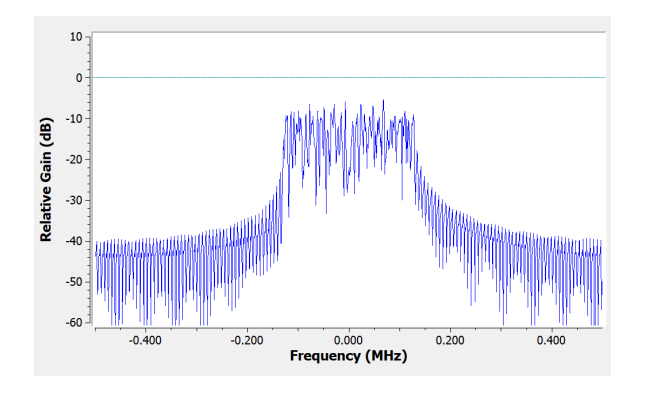

#### **Change Parameters**

Create a table with the following columns:

- sample rate,
- sample period,
- samples per OFDM symbol,
- OFDM symbol period,
- subcarrier spacing,
- number of subcarriers, and
- bandwidth.

Calculate the expected values for subcarrier spacing and bandwidth for the default parameters (above) and the following three additional test conditions (make the following changes relative to the first measurement rather than cumulative):

- change fft\_len from 128 to 256
- change ncarrier from 32 to 64
- change samp\_rate from 1 MHz to 2 MHz
- change the spectrum analyzer span from 500 kHz to 5 MHz

Change each of the parameters and observe the effect on the spectrum. Capture the spectrum in each case. By the end of the lab you should have a screen capture of your flowgraph and five spectrum analyzer capture four frequency sink files for your report.

# **Lab Report**

Your lab report, in addition to the usual identification information, should contain:

- a screen capture of your Gnu Radio Companion flow graph
- the spectrum analyzer frequency sink screen captures for the five four conditions listed above
- brief explanations of the shape of the initial spectrum and how each change affected the observed spectrum.